## QuattroPod Transmitter T02 Repair Guide **How to Update QuattroPod Transmitter's Firmware**

This instruction shows how to manually update firmware of your QuattroPod Transmitter T02 through Windows instead of updating it Over-the-Air. **Please be advised that the Windows PC must connect to the internet. Also, we would recommend disabling anti-virus program during the process.**

To update firmware manually, user would need the tools below.

- 1. QuattroPod Transmitter T02
- 2. Windows PC

Step1. Keep pressing the "Host Control" button with you finger.

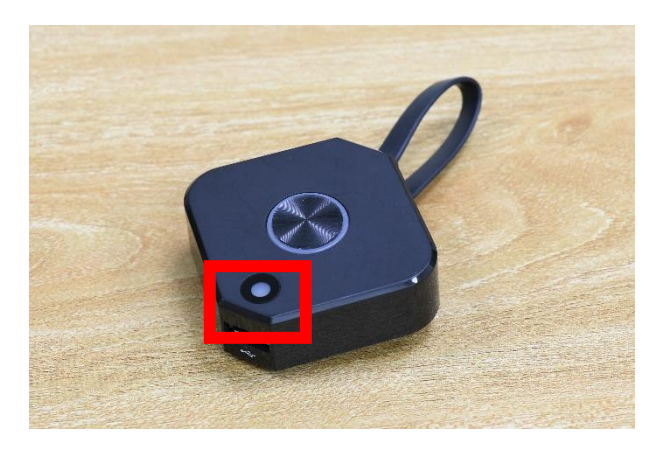

Step2. Connect your QuattroPod Transmitter to Windows PC via USB cable.

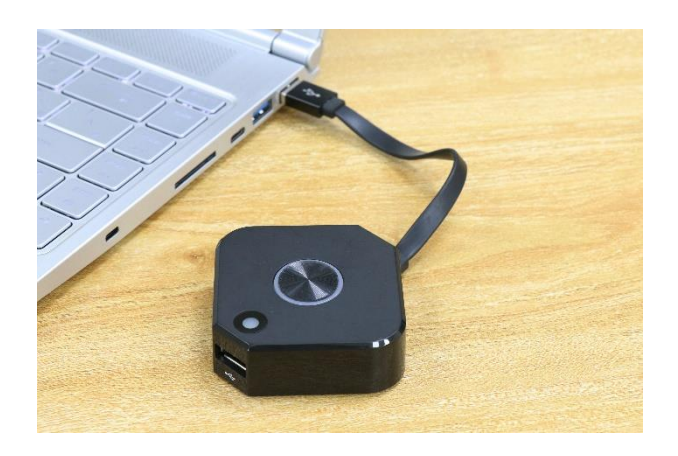

Step3. Extract "QuattroPod Transmitter T02 Repair Tool". Then click "EZCastUpdate.exe".

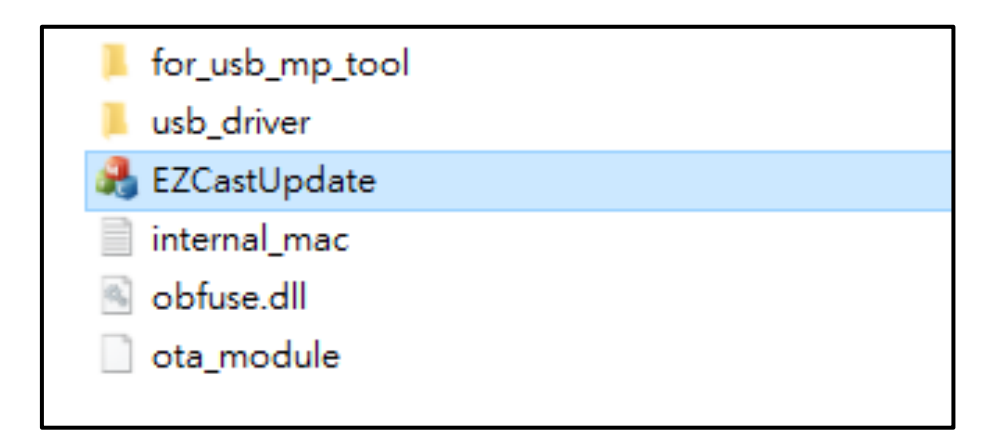

Step4. If device successfully connected with your PC, the EZCastUpdate application would show "Device connected" as the picture below. Click "Download" button, the system would start downloading firmware.

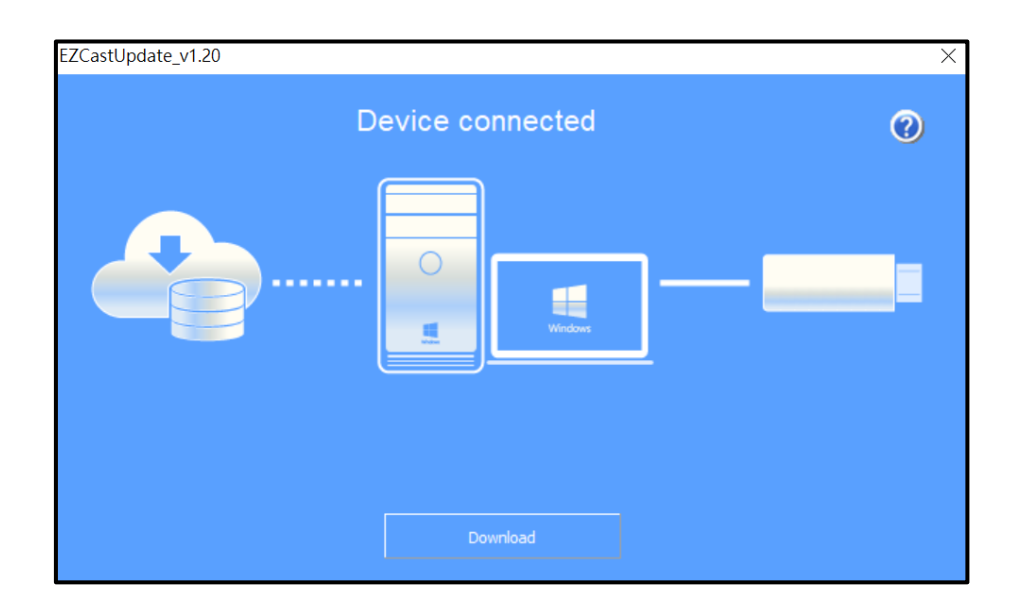

Step5. Now the system is downloading firmware. **Please be advised that DO NOT turn off the power of QuattroPod Transmitter during the process.**

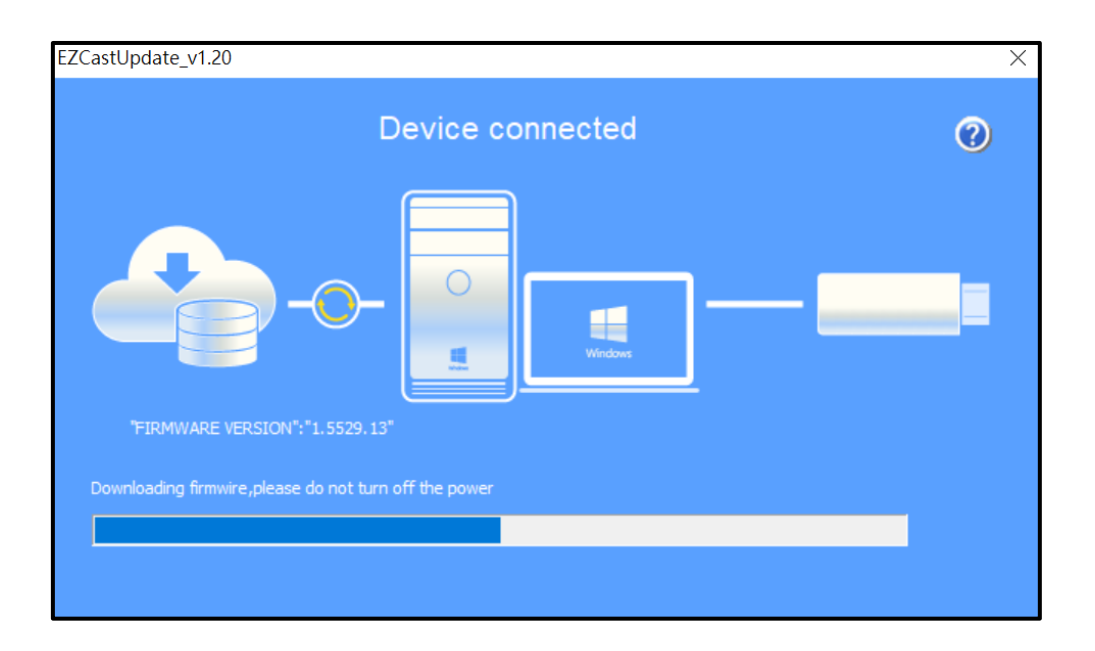

Step6. Once download process done, please click "Upgrade" button.

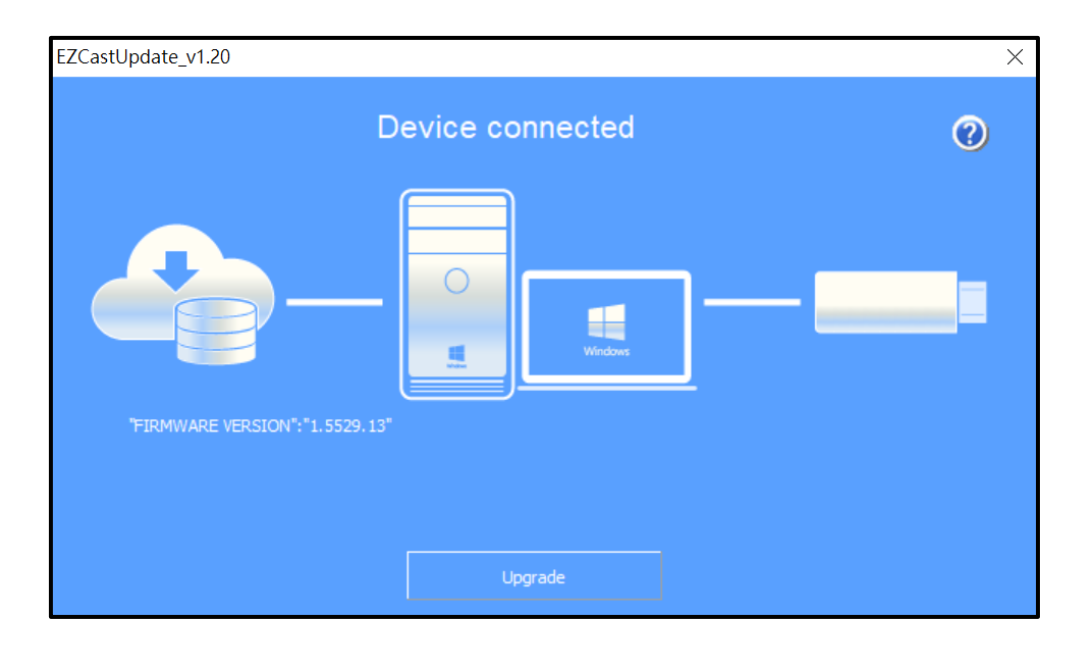

Step7. Now the system is installing the latest firmware. **Please be advised that DO NOT turn off the power of QuattroPod Transmitter during the process.**

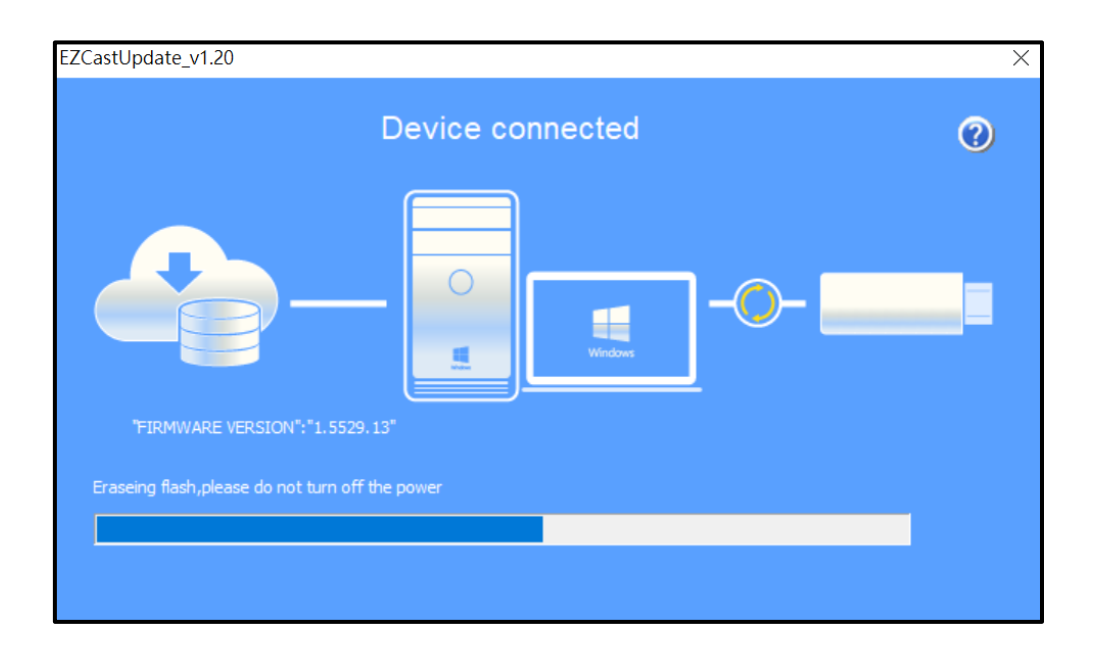

Step8. Congratulation! The QuattroPod Transmitter has been updated to the latest firmware.

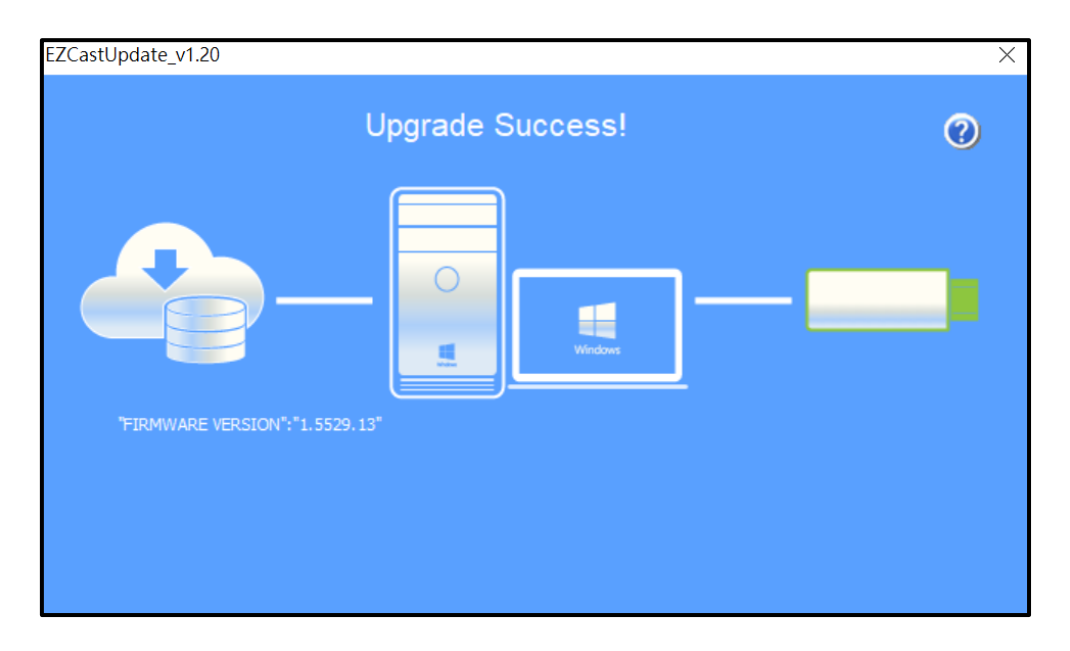